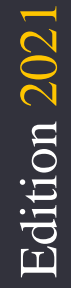

Modul Visual Basic Net.<br> Modul Visual Basic Net.

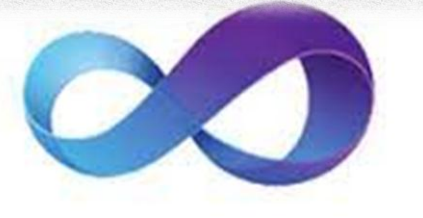

# **VB.NET**

# Basic Pemograman Visual

# Aririk Japik, S.Kom

Belajar Program Dengan Visual Basic. Net

# **Relational Tabel**

Adalah hubungan antara tabel yang mempresentasikan hubungan antar objek di dunia nyata. Relasi merupakan hubungan yang terjadi pada suatu tabel dengan lainnya yang mempresentasikan hubungan antar objek di dunia nyata dan berfungsi untuk mengatur mengatur operasi suatu database.

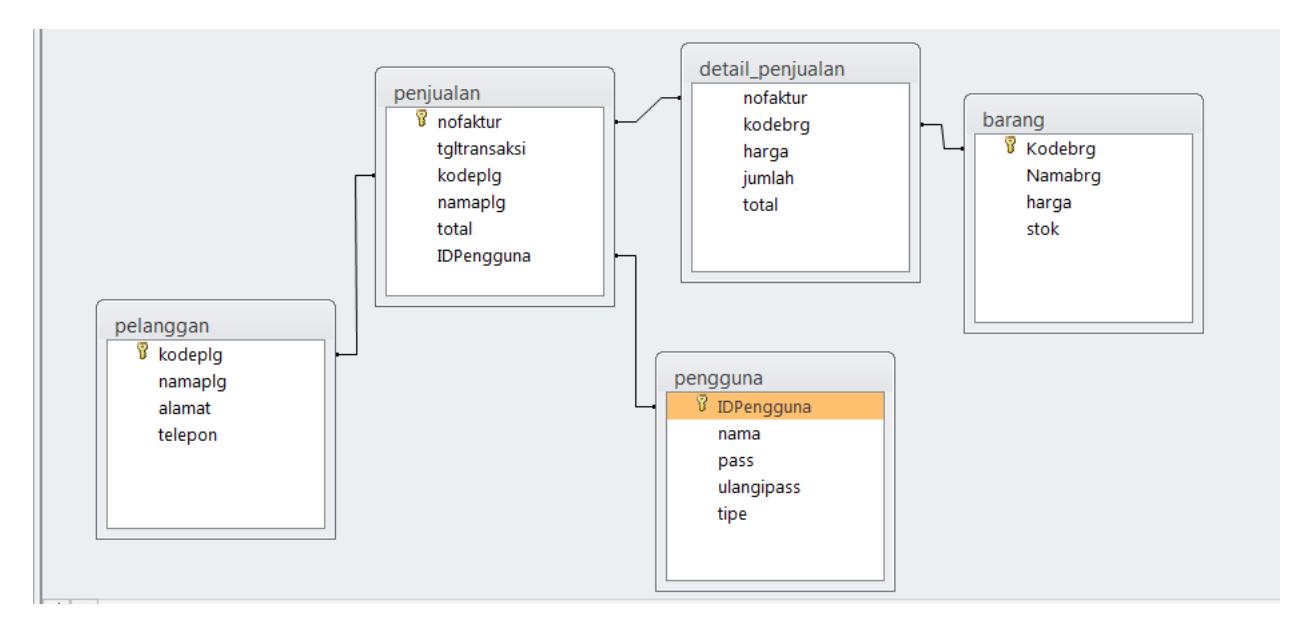

### **1. Menu Utama**

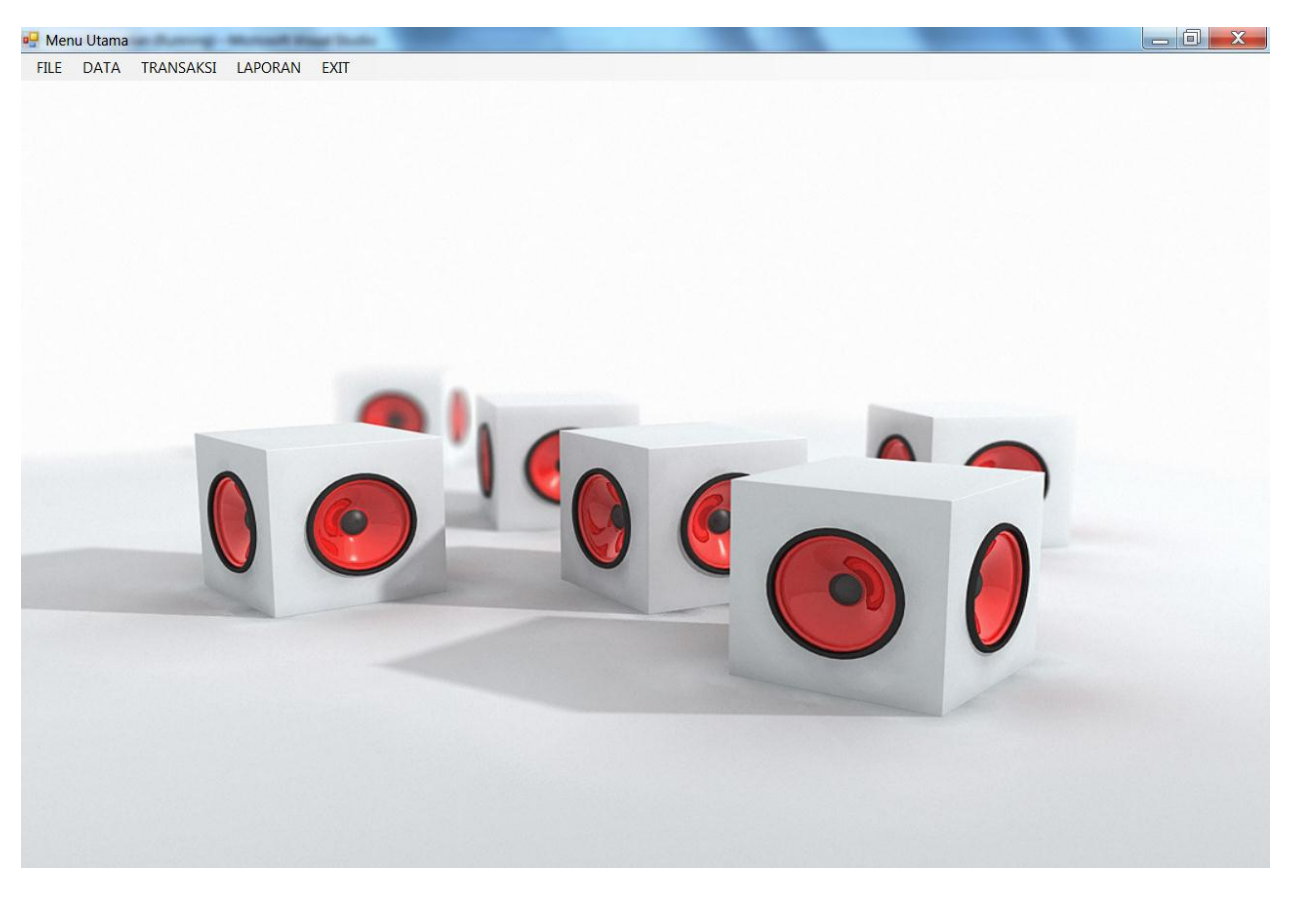

Disusun oleh : Aririk Japik, S.Kom No. 2 Gunakan **menu strip** pada toolbox untuk membuat menu utama. Menu utama terdiri dari menu **File, Data,Transaksi, Laporan dan Exit.**

#### **1.Buat database (dbpenjualan)**

**Nama table : Pengguna**

| All Access Objects ⊙ « |                     | 围 | pengguna          |             |  |
|------------------------|---------------------|---|-------------------|-------------|--|
| Search                 | Q                   |   | <b>Field Name</b> | Data Type   |  |
| <b>Tables</b>          | $\hat{\mathcal{R}}$ | 7 | <b>IDPengguna</b> | Text        |  |
| 噩<br>barang            |                     |   | nama              | Text        |  |
|                        |                     |   | pass              | Text        |  |
| 噩<br>pengguna          |                     |   | ulangipass        | <b>Text</b> |  |
|                        |                     |   | tipe              | Text        |  |
|                        |                     |   |                   |             |  |
|                        |                     |   |                   |             |  |
|                        |                     |   |                   |             |  |
|                        |                     |   |                   |             |  |
|                        |                     |   |                   |             |  |

#### **Membuat modul**

#### **a. Klik project pilih add module b. Lalu ketikkan kode untuk menghubungkan ke database**

```
Imports System.Data.OleDb
Module Module1
     Public CONN As OleDbConnection
     Public DA As OleDbDataAdapter
     Public DS As DataSet
     Public CMD As OleDbCommand
     Public RD As OleDbDataReader
     Public LokasiDB As String
```
#### **Public Sub Koneksi()**

 LokasiDB = ("provider=microsoft.jet.oledb.4.0;data source=dbpenjualan.mdb") CONN = New OleDbConnection(LokasiDB)

 If CONN.State = ConnectionState.Closed Then CONN.Open()

 End If **End Sub End Module**

**Rancanglah Form Pengguna**

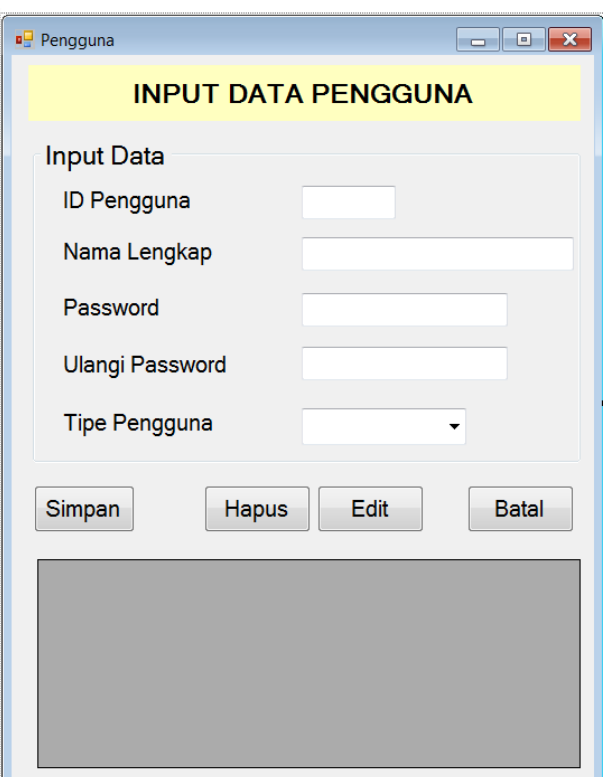

#### **Kode Input Pengguna**

```
Disusun oleh : Aririk Japik, S.Kom \rightarrow 4
 Imports System.Data.OleDb
 Public Class Pengguna
      Sub Tipe()
          cbotipe.Items.Add("Admin")
           cbotipe.Items.Add("Operator")
      End Sub
    Private Sub Pengguna_Load(ByVal sender As System.Object, ByVal e As 
    System.EventArgs) Handles MyBase.Load
           Call Koneksi()
          Call Tipe()
           'Buat sub tampilkan dahulu
          Call Tampilkan()
          Call Judul()
      End Sub
      Sub Tampilkan()
           DA = New OleDbDataAdapter("Select * from Pengguna", CONN)
          DS = New DataSet
          DS.Clear()
          DA.Fill(DS, "Pengguna")
          DGVPengguna.DataSource = (DS.Tables("Pengguna"))
           DGVPengguna.ReadOnly = True
      End Sub
      Sub Judul()
           'membuat header dgv
          Me.DGVPengguna.Columns(0).HeaderText = "ID Pengguna"
          Me.DGVPengguna.Columns(1).HeaderText = "Nama Pengguna"
          Me.DGVPengguna.Columns(2).HeaderText = "Password"
          Me.DGVPengguna.Columns(3).HeaderText = "Ulangi Password"
          Me.DGVPengguna.Columns(4).HeaderText = "Tipe"
           'melebarkan kolom dgv
          Me.DGVPengguna.Columns(0).Width = 120
          Me.DGVPengguna.Columns(1).Width = 150
          Me.DGVPengguna.Columns(2).Width = 100
          Me.DGVPengguna.Columns(3).Width = 100
         Me.DGVPengguna.Columns(4).Width = 80
      End Sub
      Sub kosongkan()
          txtidpengguna.Text = ""
          txtnama.Text = ""
          txtpassword.Text = ""
           txtulangipassword.Text = ""
          cbotipe.Text = ""
      End Sub
      Private Sub cmdsimpan_Click(ByVal sender As System.Object, ByVal e As 
 System.EventArgs) Handles cmdsimpan.Click
          If txtidpengguna.Text = "" Or txtnama.Text = "" Or txtpassword.Text = 
 "" Or txtulangipassword.Text = "" Then
              MsgBox("Data Belum Lengkap", MsgBoxStyle.Exclamation, "Warning")
              Exit Sub
          Else
             CMD = New OleDbCommand("Select * from pengguna whereIDPengguna='" & txtidpengguna.Text & "'", CONN)
              RD = CMD.ExecuteReader
              RD.Read()
```
If Not RD.HasRows Then

```
 Dim sqlsimpan As String = "Insert into 
pengguna(IDpengguna,nama,pass,ulangipass,tipe) values " & _
                 "('" & txtidpengguna.Text & "','" & txtnama.Text & "','" & 
txtpassword.Text & "','" & txtulangipassword.Text & "','" & cbotipe.Text & 
"')"
                 CMD = New OleDbCommand(sqlsimpan, CONN)
                 CMD.ExecuteNonQuery()
                 MsgBox("Data Pengguna Telah Disimpan", 
MsgBoxStyle.Information, "Pesan")
                 Call kosongkan()
                 Call Tampilkan()
                 cmdsimpan.Enabled = True
             Else
                 MsgBox("ID Pengguna Sudah Ada", MsgBoxStyle.Exclamation, 
"Pesan")
                 txtidpengguna.Text = ""
             End If
         End If
     End Sub
     Private Sub DGVPengguna_CellMouseDoubleClick(ByVal sender As Object, 
ByVal e As System.Windows.Forms.DataGridViewCellMouseEventArgs) Handles 
DGVPengguna.CellMouseDoubleClick
         On Error Resume Next
         Dim baris As Integer
         With DGVPengguna
             baris = .CurrentRow.Index
             txtidpengguna.Text = .Item(0, baris).Value
            txtnama.Text = J.Item(1, baris).Value
             txtpassword.Text = .Item(2, baris).Value
             txtulangipassword.Text = .Item(3, baris).Value
            cbotipe.Text = . Item(4, baris).Value
         End With
     End Sub
     Private Sub cmdhapus_Click(ByVal sender As System.Object, ByVal e As 
System.EventArgs) Handles cmdhapus.Click
         If txtidpengguna.Text = "" Then
             MsgBox("Isi Kode Pengguna terlebih dahulu")
             txtidpengguna.Focus()
             Exit Sub
         Else
             If MessageBox.Show("Yakin ID Pengguna : " & txtidpengguna.Text &
" akan dihapus..?", "", MessageBoxButtons.YesNo, MessageBoxIcon.Exclamation) 
= Windows.Forms.DialogResult.Yes Then
```
 $CMD = New OleDbCommand("Delete * from Pengquna where$ IDPengguna='" & txtidpengguna.Text & "'", CONN) CMD.ExecuteNonQuery() Call kosongkan() Call Tampilkan() Else Call kosongkan() End If

End If

 **End Sub**

```
 Private Sub cmdedit_Click(ByVal sender As System.Object, ByVal e As 
System.EventArgs) Handles cmdedit.Click
         If txtidpengguna.Text = "" Then
             MsgBox("Data yang diedit belum ada", MsgBoxStyle.Exclamation, 
"warning")
        Else
             Dim sqledit As String = "Update Pengguna set " & _
 "nama='" & txtnama.Text & "', " & _
                   "Pass='" & txtpassword.Text & "', " & _
                   "ulangipass='" & txtulangipassword.Text & "', " & _
                   "tipe='" \& cbotipe. Text \& "' " \& "where IDPengguna='" & txtidpengguna.Text & "'"
             CMD = New OleDbCommand(sqledit, CONN)
             CMD.ExecuteNonQuery()
            MsgBox("Data Pengguna Berhasil DiEdit", MsgBoxStyle.Information, 
"Sukses")
            Call kosongkan()
            Call Tampilkan()
         End If
    End Sub
```

```
 Private Sub cmdKeluar_Click(ByVal sender As System.Object, ByVal e As 
System.EventArgs) Handles cmdKeluar.Click
```

```
 If cmdKeluar.Text = "Batal" Then
             Call kosongkan()
             cmdKeluar.Text = "Keluar"
         ElseIf cmdKeluar.Text = "Keluar" Then
             cmdKeluar.Text = "Keluar"
             Close()
         End If
     End Sub
End Class
```
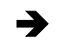

```
 Login sistem.
```
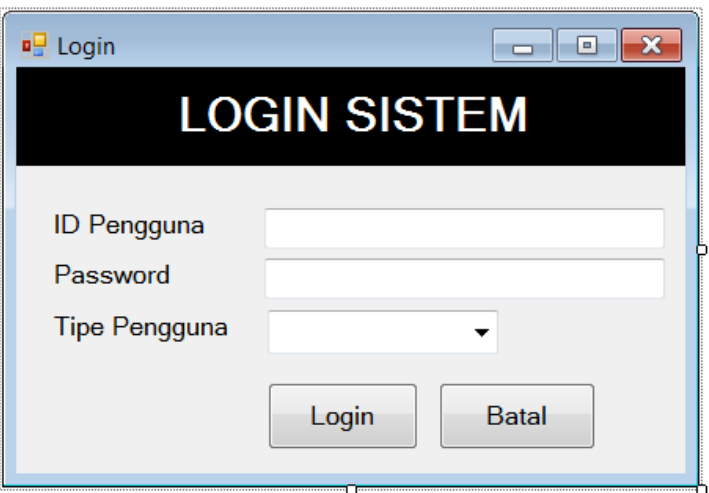

```
Imports System.Data.OleDb
Public Class Login
     Sub tipe()
         cbotipe.Items.Add("Admin")
         cbotipe.Items.Add("Operator")
     End Sub
```

```
 Private Sub Login_Load(ByVal sender As System.Object, ByVal e As 
System.EventArgs) Handles MyBase.Load
         Call Koneksi()
         Call tipe()
     End Sub
     Private Sub txtIDPengguna_KeyPress(ByVal sender As Object, ByVal e As 
System.Windows.Forms.KeyPressEventArgs) Handles txtIDPengguna.KeyPress
        If e. KeyChar = Chr(13) Then
             txtpassword.Focus()
         End If
     End Sub
     Private Sub cmdlogin_Click(ByVal sender As System.Object, ByVal e As 
System.EventArgs) Handles cmdlogin.Click
         CMD = New OleDbCommand("select * from Pengguna where IDPengguna='" & 
txtIDPengguna.Text & "' and Pass='" & txtpassword.Text & "' and tipe='" & 
cbotipe.Text & "'", CONN)
         RD = CMD.ExecuteReader
         RD.Read()
         If RD.HasRows Then
             Me.Visible = False
             MsgBox("IDPengguna dan Password Benar", MsgBoxStyle.Information, 
"Login")
             MenuUtama.Show()
            MenuUtama.Panel1.Text = "ID Pengguna : " & RD.GetString(0)
            MenuUtama.Panel2.Text = "| Nama Pengguna : " & RD.GetString(1)
             MenuUtama.Panel3.Text = "| Tipe Pengguna : " & RD.GetString(3)
         Else
             MsgBox("IDPengguna dan Password Salah", MsgBoxStyle.Critical, 
"Salah")
             txtIDPengguna.Clear()
             txtpassword.Clear()
             txtIDPengguna.Focus()
         End If
     End Sub
   ToolStripStatusLabel1 ToolStripStatusLabel2 ToolStripStatusLabel3
```
#### Tambahkan **statusstrip** dan beri nama **panel1**, **Panel2**, dan **panel3**

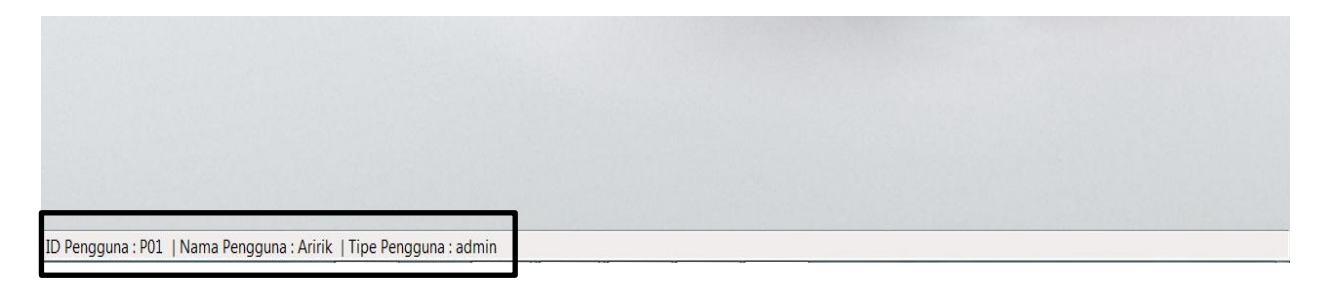

 $\Rightarrow$  Berikan hak akses untuk masing-masing tipe pengguna.

- Kerjakan Untuk input data Supplier
- Buat form baru dengan nama **supplier.vb**

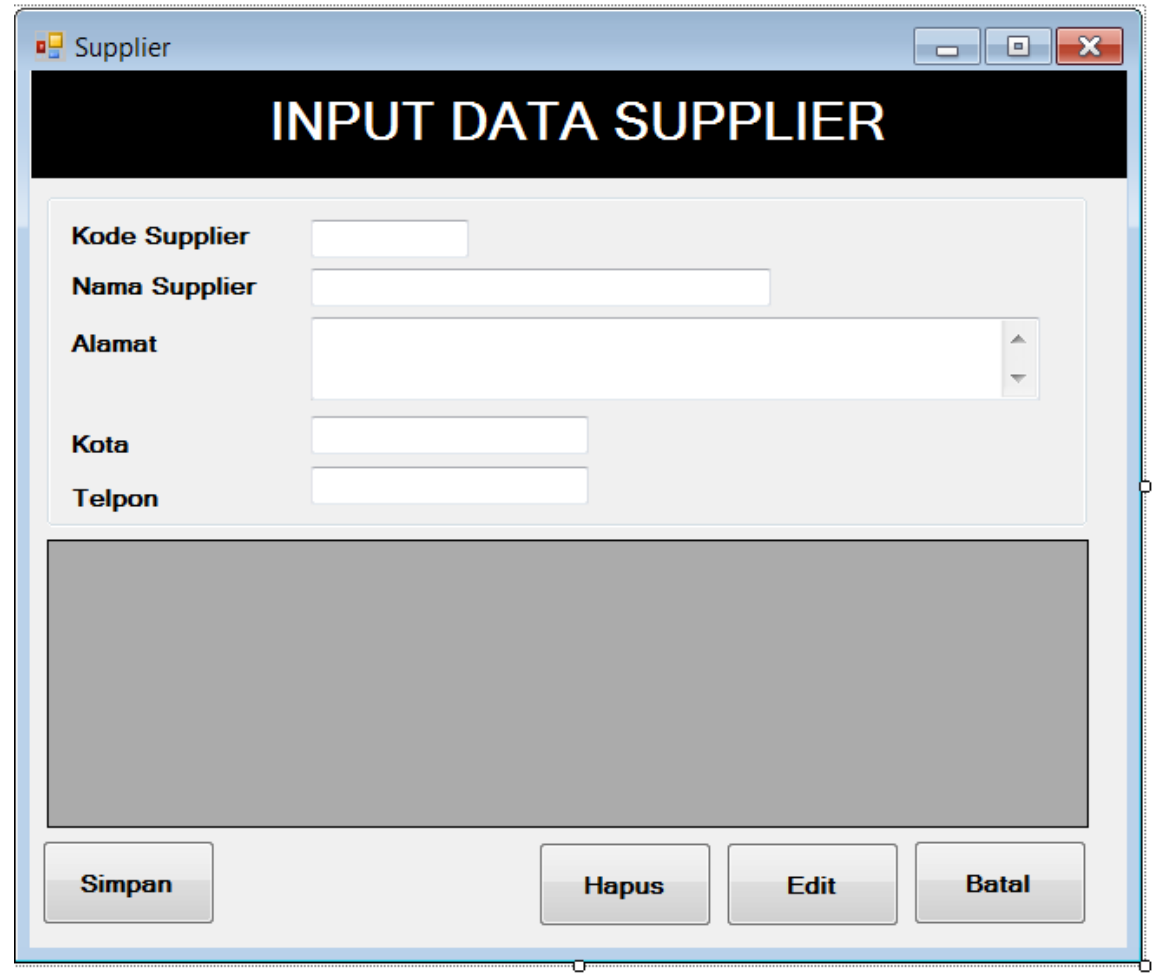

- Buatlah nama table : **supplier** dan serta rancanglah field sesuai dengan rancangan input form.
- $\Rightarrow$  Data dapat disimpan, dihapus, dan diedit serta dapat ditampilkan pada **DGVSupplier**

# **Transaksi Penjualan**

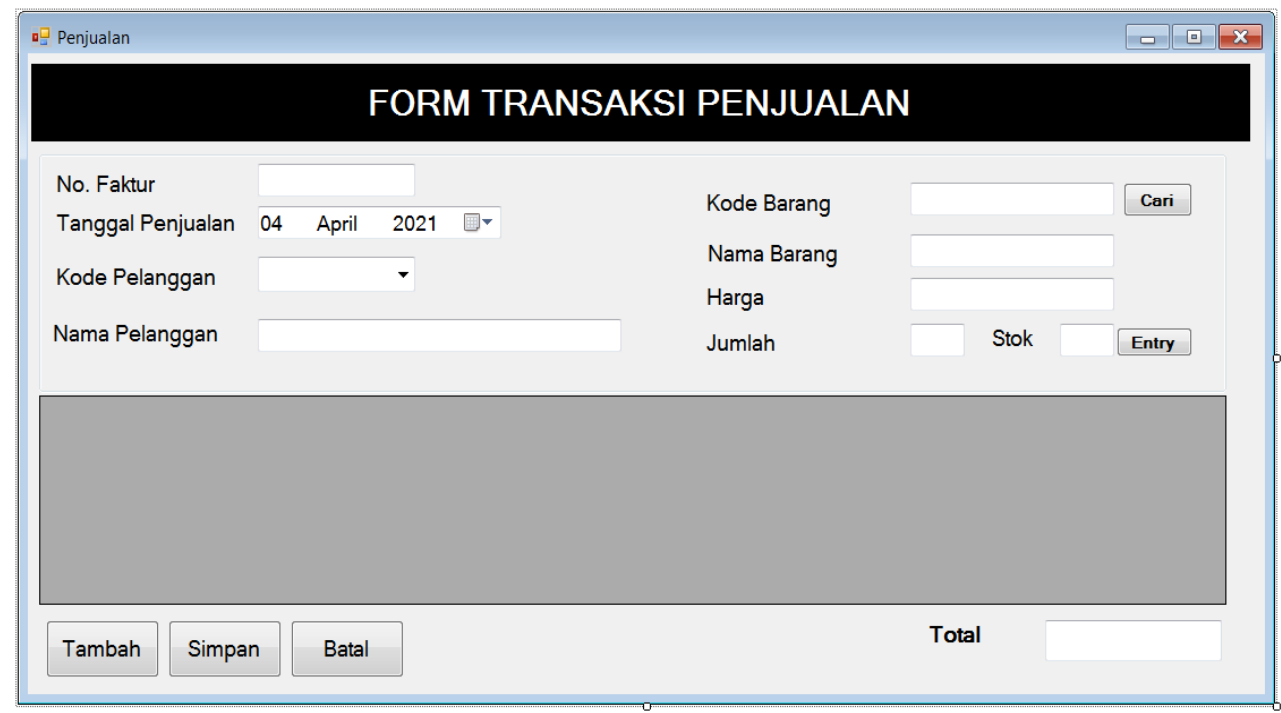

### Tabel Temp\_penjualan

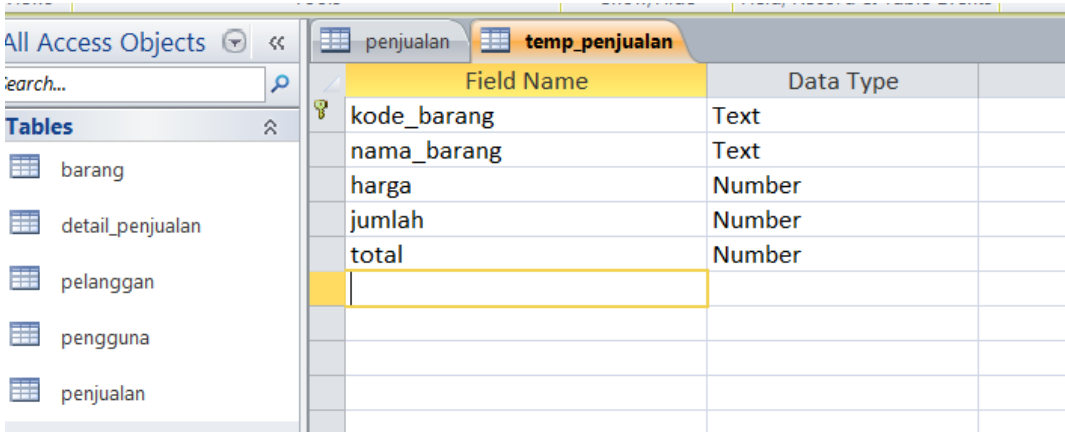

#### Tabel Pejualan

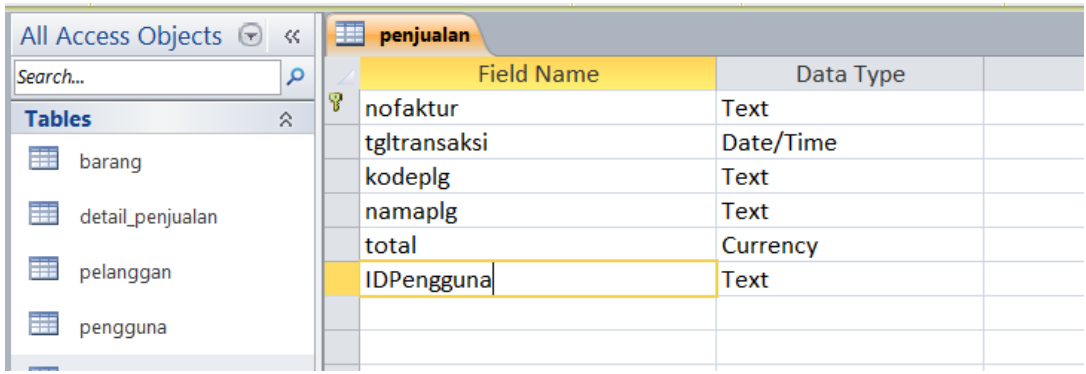

#### Tabel Detail\_penjualan

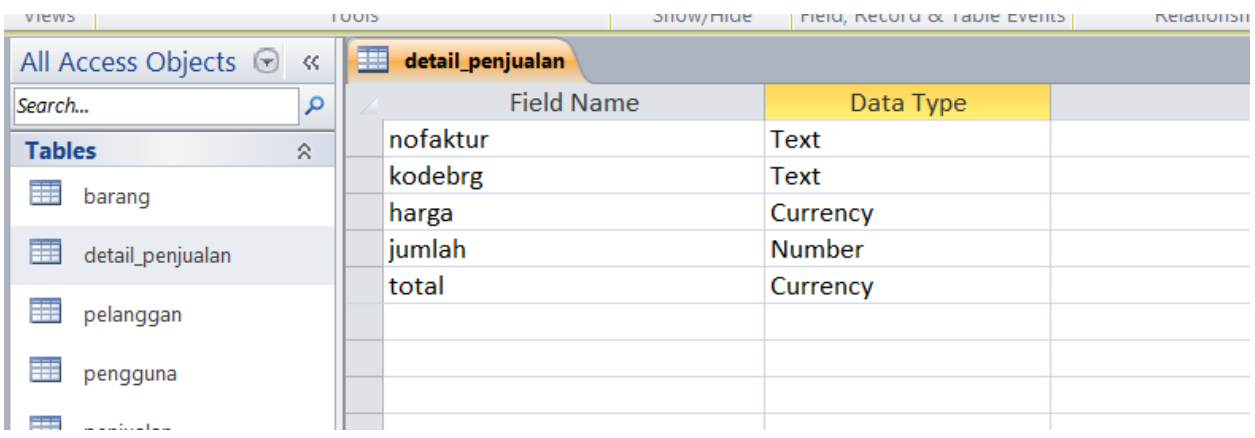

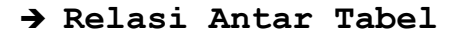

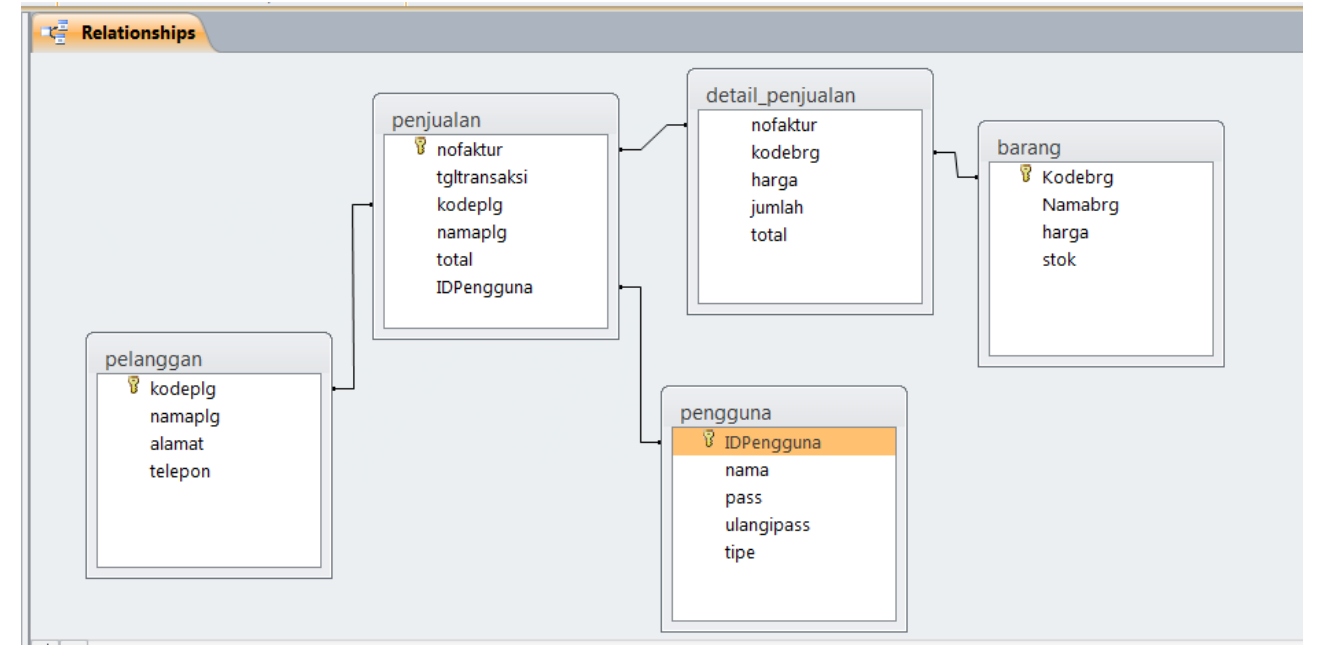

```
Disusun oleh : Aririk Japik, S.Kom No. 2010 No. 310
Imports System.Data.OleDb
Public Class Penjualan
    Private Sub Penjualan_Load(ByVal sender As System.Object, ByVal e As 
System.EventArgs) Handles MyBase.Load
        Call Koneksi()
        Call Nonaktif()
        Call tampilkodeplg()
    End Sub
    Sub Nonaktif()
        GJual.Enabled = False
        txttotal.Enabled = False
        txtdibayar.Enabled = False
         txtkembali.Enabled = False
    End Sub
    Sub Aktif()
        GJual.Enabled = True
        txttotal.Enabled = True
         txtdibayar.Enabled = True
```

```
 txtkembali.Enabled = True
     End Sub
     Sub No_Otomatis()
        \overline{CMD} = New OleDbCommand ("Select * from penjualan where nofaktur in
(select max(nofaktur) from penjualan) order by nofaktur desc", CONN)
         Dim urutan As String
         Dim hitung As Long
         RD = CMD.ExecuteReader
         RD.Read()
         If Not RD.HasRows Then
            urutan = "PJL-" + "0001" Else
             If Microsoft.VisualBasic.Mid(RD.GetString(0), 4, 2) Then
                urutan = "PJL-" + "0001" Else
                 hitung = Microsoft.VisualBasic.Right(RD.GetString(0), 2) + 1
                 urutan = "PJL-" + Microsoft.VisualBasic.Right("0000" & hitung, 
4)
             End If
         End If
         txtnofaktur.Text = urutan
     End Sub
     Sub tampilkodeplg()
         cbokodeplg.Items.Clear()
         CMD = New OleDbCommand("select distinct kodeplg from pelanggan", CONN)
         RD = CMD.ExecuteReader
         While RD.Read
             cbokodeplg.Items.Add(RD.GetString(0))
         End While
     End Sub
      Private Sub cmdtambah_Click(ByVal sender As System.Object, ByVal e As 
System.EventArgs) Handles cmdtambah.Click
         Call Aktif()
        Call No Otomatis()
     End Sub
     Private Sub cbokodeplg_SelectedIndexChanged(ByVal sender As System.Object, 
ByVal e As System.EventArgs) Handles cbokodeplg.SelectedIndexChanged
         CMD = New OleDbCommand("select * from pelanggan where kodeplg='" & 
cbokodeplg.Text & "'", CONN)
         RD = CMD.ExecuteReader
         RD.Read()
         If RD.HasRows = True Then
            txtnama.Text = RD.GetString(1)
         Else
             MsgBox("Data Pelanggan Tidak Ditemukan", MsgBoxStyle.Exclamation, 
"Warning")
             txtnama.Focus()
         End If
     End Sub
     Private Sub cmdcari_Click(ByVal sender As System.Object, ByVal e As 
System.EventArgs) Handles cmdcari.Click
         DataBarang.Show()
     End Sub
     Sub CariTotal()
         On Error Resume Next
         CMD = New OleDbCommand("select sum(total) as ketemu from 
temp_penjualan", CONN)
         RD = CMD.ExecuteReader
```

```
 RD.Read()
         If RD.HasRows Then
            txttotal.Fext = RD.GetValue(0) Else
            txttotal.get = 0 End If
     End Sub
     Sub Tampil_tempjual()
        DA = New OleDbDataAdapter("Select * from temp penjualan", CONN)
         DS = New DataSet
         DS.Clear()
        DA.Fill(DS, "temp penjualan")
        DSVPenjualan.DataSource = (DS.Tables("temp penjualan")) DGVPenjualan.ReadOnly = True
         'Call AturKolom()
     End Sub
     Sub Bersih()
        txtkodebrg.Text = ""
         txtnamabrg.Text = ""
        txtjumlah.Text = ""
        txtharga.Text = ""
         txtstok.Text = ""
     End Sub
     Private Sub cmdentry_Click(ByVal sender As System.Object, ByVal e As 
System.EventArgs) Handles cmdentry.Click
        CMD = New OleDbCommand("select * from temp penjualan wherekode_barang='" & txtkodebrg.Text & "'", CONN)
        RD = CMD.ExecuteReader
         RD.Read()
         If Not RD.HasRows Then
             Dim total As Integer
             total = Val(txtharga.Text) * Val(txtjumlah.Text)
             Dim sqlsimpan As String = "Insert into temp_penjualan 
(kode barang, nama barang, harga, jumlah, total) values " &
             "('" & txtkodebrg.Text & "','" & txtnamabrg.Text & "','" & 
txtharga.Text & "','" & txtjumlah.Text & "','" & total & "')"
             CMD = New OleDbCommand(sqlsimpan, CONN)
             CMD.ExecuteNonQuery()
             Call Tampil_tempjual()
             Call CariTotal()
             Call Bersih()
         Else
             MsgBox("Data Tidak Valid", MsgBoxStyle.Critical, "Error")
         End If
     End Sub
     Private Sub cmdsimpan_Click(ByVal sender As System.Object, ByVal e As 
System.EventArgs) Handles cmdsimpan.Click
         'simpan ke tabel penjualan
         Dim simpanmaster As String = "Insert into 
Penjualan(nofaktur,tqltransaksi,kodeplg,namaplg,total,idpengguna) values " &
         "('" & txtnofaktur.Text & "','" & Tanggal.Text & "','" & cbokodeplg.Text 
& "','" & txtnama.Text & "','" & txttotal.Text & "','" & MenuUtama.Panel1.Text & 
"')"
         CMD = New OleDbCommand(simpanmaster, CONN)
         CMD.ExecuteNonQuery()
         'baca tabel temporer
        DA = New OleDbDataAdapter("select * from temp penjualan", CONN)
```

```
 DS = New DataSet
         DA.Fill(DS)
         DGVPenjualan.DataSource = DS.Tables
         Dim TBL As DataTable = DS.Tables(0)
        For baris As Integer = 0 To TBL. Rows. Count - 1
             Dim sqlsimpan As String = "Insert into 
detail penjualan(nofaktur, Kodebrg, harga, jumlah, total) values " &
             "('" & txtnofaktur.Text & "','" & TBL.Rows(baris)(0) \overline{a} "','" &
TBL.Rows(baris)(2) & "','" & TBL.Rows(baris)(3) & "','" & TBL.Rows(baris)(4) & 
"')"
             CMD = New OleDbCommand(sqlsimpan, CONN)
             CMD.ExecuteNonQuery()
             'mengurangi stok data penjualan
             CMD = New OleDbCommand("select * from barang where kodebrg='" & 
TBL.Rows(baris)(0) & "'", CONN)
             RD = CMD.ExecuteReader
             RD.Read()
             If RD.HasRows Then
                 Dim kurangistok As String = "update barang set stok= '" & 
RD.Item(3) - TBL.Rows(baris)(3) & "' where kodebrg='" & TBL.Rows(baris)(0) & "'"
                 CMD = New OleDbCommand(kurangistok, CONN)
                 CMD.ExecuteNonQuery()
             End If
         Next baris
         MsgBox("Data Penjualan Berhasil Disimpan", MsgBoxStyle.Information, 
"Sukses")
         DGVPenjualan.Columns.Clear()
         HapusGrid()
        Call Tampil tempjual()
        Call aturko\overline{Im}(t) Call Kosongkandata()
     End Sub
         Sub Kosongkandata()
         'buatlah kode untuk mengkosongkan semua data.
         End Sub
     Private Sub txttotal_TextChanged(ByVal sender As System.Object, ByVal e As
System.EventArgs) Handles txttotal.TextChanged
         Dim totaldes As Integer
         totaldes = txttotal.Text
         txttotal.Text = Format(Val(totaldes), "###,###")
         txttotal.SelectionStart = Len(txttotal.Text)
     End Sub
Private Sub cmdbatal_Click(ByVal sender As System.Object, ByVal e As
System.EventArgs) Handles cmdbatal.Click
         Call HapusGrid()
     End Sub
End Class
```
## **Data Cari Barang**

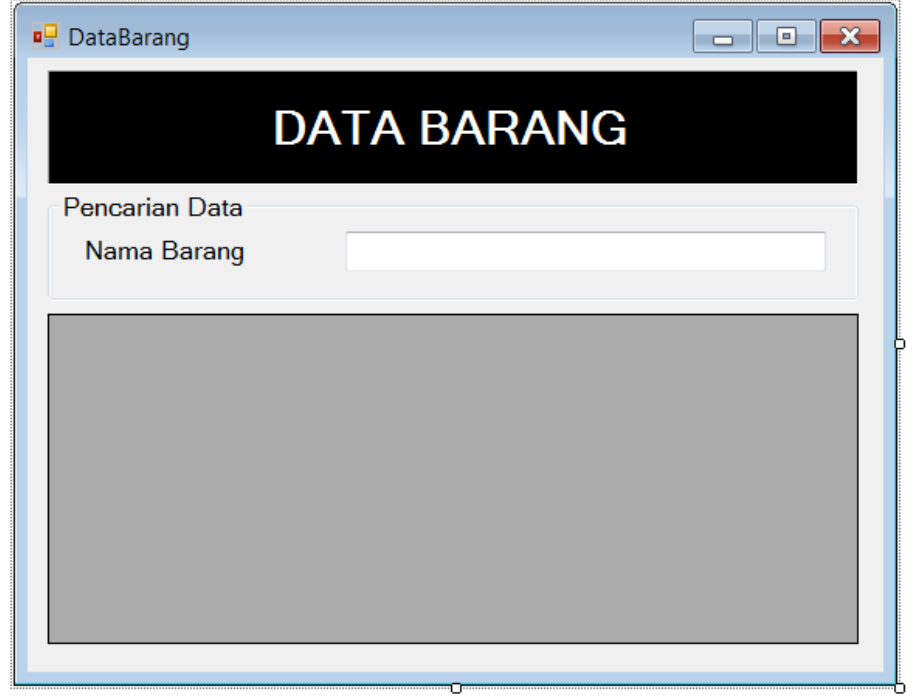

```
Imports System.Data.OleDb
Public Class DataBarang
```

```
 Private Sub DataBarang_Load(ByVal sender As System.Object, ByVal e As
System.EventArgs) Handles MyBase.Load
         Call Koneksi()
         Call Tampilkan()
     End Sub
     Sub Tampilkan()
         DA = New OleDbDataAdapter("Select * from Barang", CONN)
         DS = New DataSet
         DS.Clear()
         DA.Fill(DS, "Barang")
         DGVBarang.DataSource = (DS.Tables("Barang"))
         DGVBarang.ReadOnly = True
     End Sub
     Private Sub txtcari_TextChanged(ByVal sender As System.Object, ByVal e As
System.EventArgs) Handles txtcari.TextChanged
        CMD = New OleDbCommand("select * from barang where Namabrg like '%" & 
txtcari.Text & "%'", CONN)
         RD = CMD.ExecuteReader
         RD.Read()
         If RD.HasRows Then
            DA = New OleDbDataAdapter("select * from barang where Namabrg like'%" & txtcari.Text & "%'", CONN)
             DS = New DataSet
             DA.Fill(DS, "ketemu")
             DGVBarang.DataSource = DS.Tables("ketemu")
             DGVBarang.ReadOnly = True
         End If
     End Sub
```

```
 Private Sub DGVBarang_CellMouseDoubleClick(ByVal sender As Object, ByVal e 
As System.Windows.Forms.DataGridViewCellMouseEventArgs) Handles
DGVBarang.CellMouseDoubleClick
```

```
 Dim baris As Integer
     With DGVBarang
         baris = .CurrentRow.Index
         With Penjualan
             .txtkodebrg.Text = DGVBarang(0, baris).Value
             .txtnamabrg.Text = DGVBarang(1, baris).Value
             .txtharga.Text = DGVBarang(2, baris).Value
            .txtstok.Text = DGVBarang(3, baris).Value
             .txtstok.Enabled = False
             .txtjumlah.Focus()
         End With
     End With
     Close()
 End Sub
```

```
End Class
```
**Laporan**

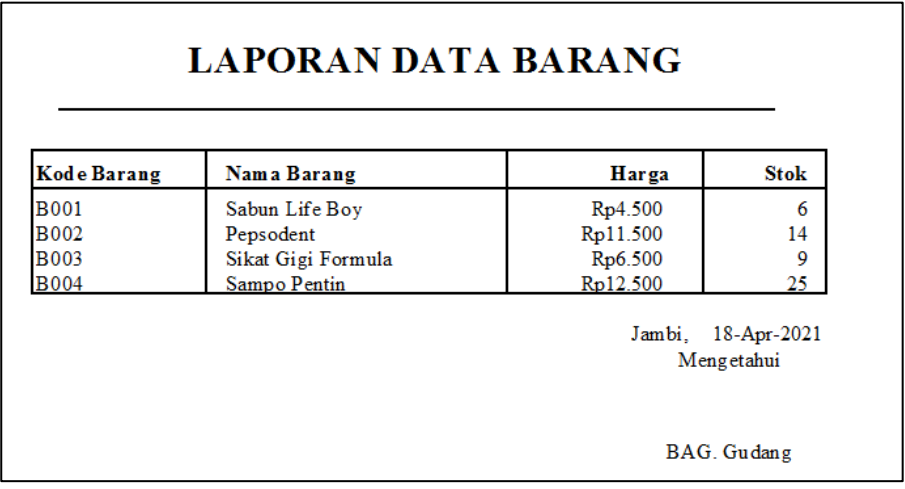

```
Private Sub LaporanBarangToolStripMenuItem_Click(ByVal sender As System.Object, 
ByVal e As System.EventArgs) Handles LaporanBarangToolStripMenuItem.Click
```

```
 With CR
```

```
.ReportFileName = Application.StartupPath & "\laporan barang.rpt"
         .DiscardSavedData = True
         .WindowState = Crystal.WindowStateConstants.crptMaximized
        . Action = 1 End With
 End Sub
```
**TUGAS :**

- **1. Buatlah form barang**
- **2. Buatlah form pelanggan**
- **3. Buatlah laporan lainya.**